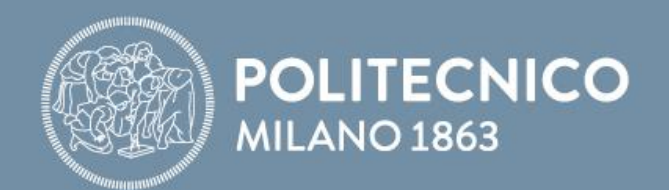

# **Fondamenti di Internet e Reti**

**Antonio Capone, Achille Pattavina, Francesco Musumeci, Matteo Cesana**

Fondamenti di Internet e Reti

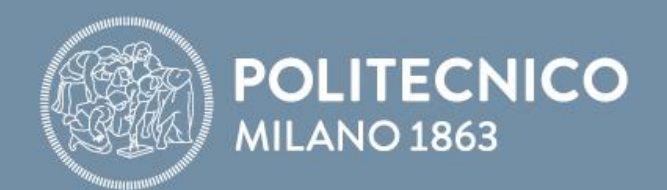

# **2 – Wireless sniffing**

#### **Antonio Capone, Achille Pattavina, Francesco Musumeci, Matteo Cesana**

Fondamenti di Internet e Reti

## **Introduzione**

- Al giorno d'oggi, siamo completamente circondati da reti wireless:
	- WiFi
	- 3G e LTE
	- Bluetooth, Zigbee, SigFOX.....

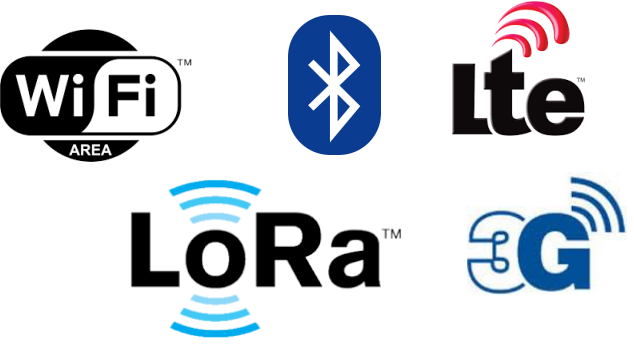

- Caratteristica comune a tutte le reti wireless è l'essere **broadcast** per definizione
- Qualsiasi ricevitore nel raggio di comunicazione di un trasmettitore può ascoltare la comunicazione

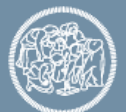

# **Sniffing**

- Si definisce **sniffing (eavesdropping)** l'attività di intercettazione passiva dei dati che transitano in una rete
- E' possibile effettuare sniffing wireless semplicemente con un ricevitore sintonizzato sulla stessa frequenza del trasmettitore e conoscendo il protocollo di comunicazione
- Chiaramente, la maggior parte dei protocolli wireless è protetta tramite crittografia (solo chi ha la giusta chiave può decodificare i messaggi) – (WPA, WPA2, AES…)

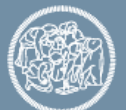

# **WiFi sniffing**

- Il protocollo IEEE 802.11 (Wi-Fi) prevede alcuni **messaggi in chiaro**, tra cui:
	- **Beacons**: inviati dagli access points, contengono informazioni sulla rete (SSID, rate supportati, ecc…)
	- **Probe requests** (inviati dai terminali per eseguire active scanning delle reti disponibili)
- Entrambi i messaggi contengono informazioni interessanti sul trasmettitore e possono essere "sniffati" senza difficoltà!

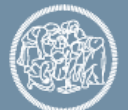

## **Obbiettivi del laboratorio**

- Imparare a fare sniffing WiFi
- Analizzare i dati ottenuti dallo sniffing per rispondere alle seguenti domande:
	- Quanti device WiFi sono presenti in questa stanza?
	- Di che marca sono?
	- Dove si trovano?
- Strumenti utilizzati:
	- tcpdump / wireshark
	- PyCharm
	- Python matplotlib

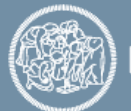

### **La modalità "monitor"**

- E' la modalità di utilizzo dell'interfaccia WiFi con cui è possibile ascoltare il traffico su un determinato canale, **senza** essere associati a una particolare rete
- Per attivare la modalità monitor è solitamente necessario avere i privilegi di amministratore:
	- Linux (interfaccia wireless "wlan0" su canale 6)
		- $\circ$  sudo if config wland down/up
		- $\circ$  sudo iwconfig wlan0 mode monitor chan 6
	- Mac OS X (interfaccia wireless "en1" su canale 6)  $\circ$  sudo airport en1 sniff 6
	- E' anche possibile attivare la modalità direttamente da wireshark (se eseguito con privilegi da amministratore)

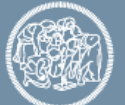

## **Monitor mode in wireshark**

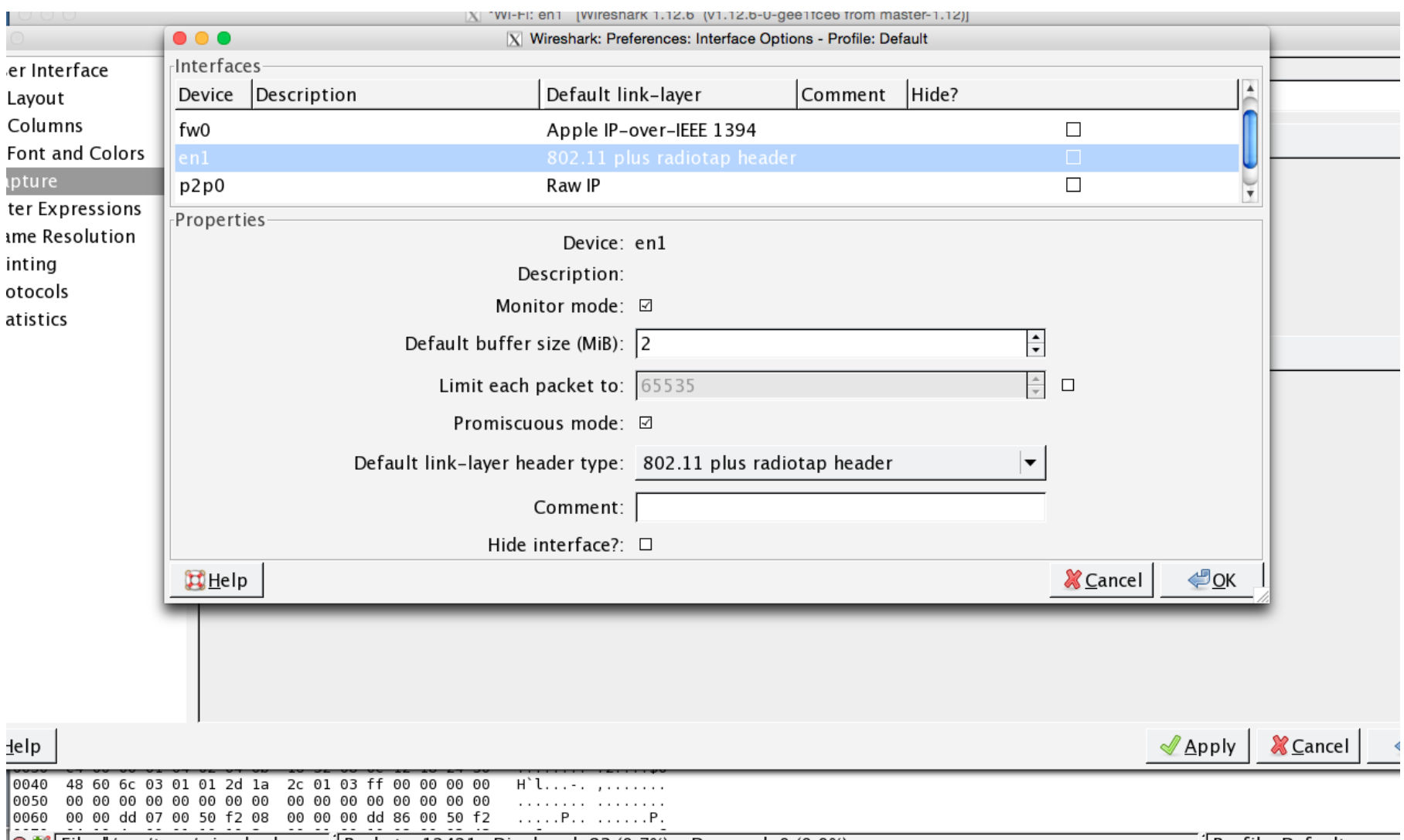

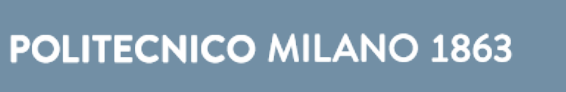

## **WiFi sniffing: tcpdump**

- Sui sistemi Unix (linux e Mac OS X), è possibile usare il programma tcpdump per fare sniffing (windump su windows)
- Passi da seguire (Linux):
	- Mettere l'interfaccia wifi (es. "wlan0") in modalità monitor
	- Da linea di comando, digitare:

sudo tcpdump -i wlan0 -n -e -s 256 type mgt subtype probe-req > out.txt

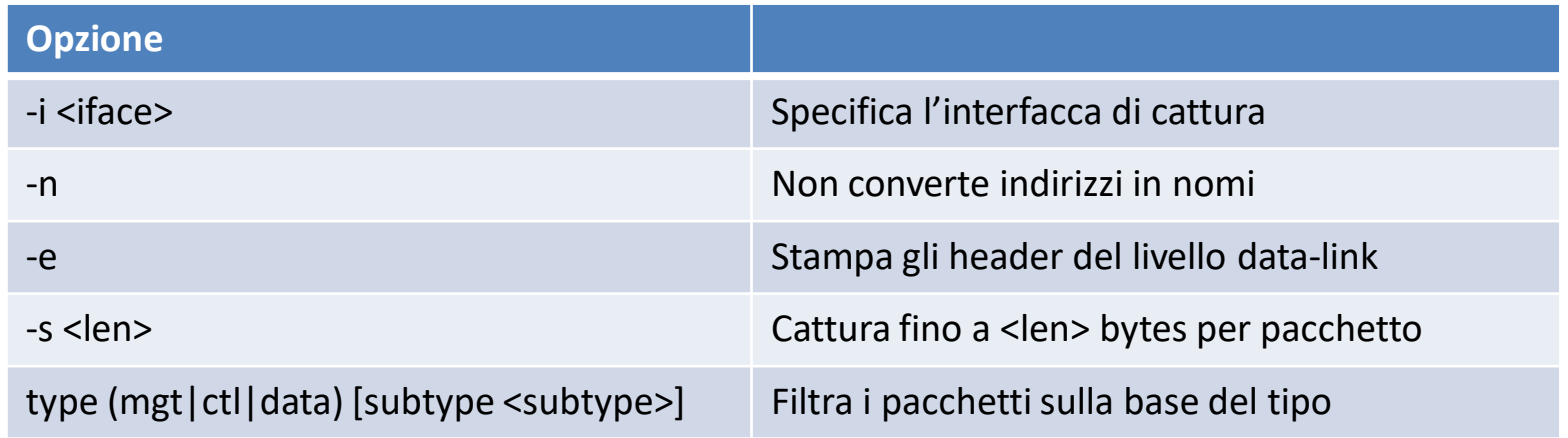

La stringa "> out.txt" redirige l'output del programma sul file "out.txt"

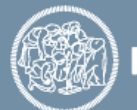

9

# **WiFi sniffing: tcpdump**

• Passi da seguire (Mac OS X)

sudo tcpdump –Ini en1 -e –s 256 type mgt subtype probe-req > out.txt

- Su Mac OS X, l'opzione –I mette automaticamente l'interfaccia selezionata in modalità monitor!
- E' possibile cambiare subtype e filtrare solo "beacon"

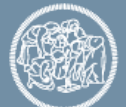

## **Analizziamo l'output di tcpdump**

• Il file out.txt conterrà tante righe (una per ogni pacchetto sniffato), con (tra le altre) le seguenti informazioni:

1.0 Mb/s 2412 MHz 11g -83dB signal BSSID:ff:ff:ff:ff:ff:ff DA:ff:ff:ff:ff:ff:ff **SA:bc:67:78:4d:13:e6**

- E' quindi possibile leggere in chiaro il MAC address di chi ha trasmesso la probe request e la potenza del segnale!
- La potenza del segnale ricevuto è inversamente proporzionale alla distanza: si può anche stimare a che distanza è il trasmettitore!

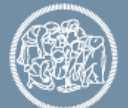

## **Un piccolo esempio in python…**

• Vediamo che informazioni è possibile ricavare facendo sniffing in quest'aula…

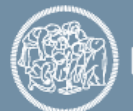

## **Localizzazione tramite WiFi sniffing**

- Abbiamo visto che la potenza a cui si riceve il segnale è inversamente proporzionale alla distanza
- E' possibile usare questa informazione per capire la propria posizione?

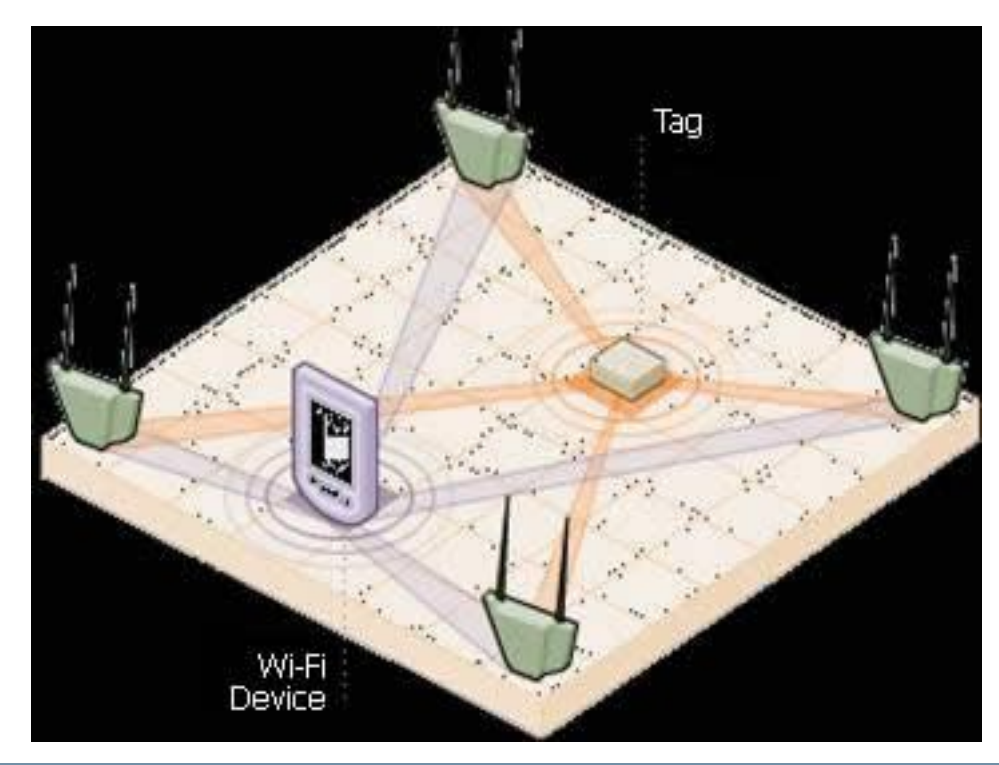

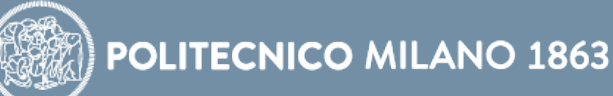

## **Localizzazione**

- In quest'aula ci sono 2 access points noti che periodicamente inviano dei messaggi (beacon) sul ch 1
- "Sniffando" i beacon posso stimare la distanza a cui mi trovo rispetto a ciascun access point

sudo tcpdump  $-i$  wlan $0 -n -e -s$  256 type mgt subtype beacon and  $\langle$  (ether host aa:aa:aa:aa:aa:aa or ether host bb:bb:bb:bb:bb:bb\) > beacon.txt

- Un algoritmo di **triangolazione** mi permette di stimare la mia posizione!
- Vediamo un esempio in python…

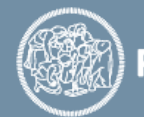

#### **Localizzazione tramite probe request**

- Posso anche pensare di invertire il processo di localizzazione:
	- Ascolto le probe request di un MAC address in punti diversi tramite sniffing
	- Uso la triangolazione per localizzare un particolare MAC address!!!

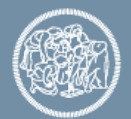

- Tramite sniffing di probe request è possibile implementare diverse interessanti applicazioni:
- Quali sono le zone più visitate in:
	- Supermercati / fiere
	- Centri commerciali
	- Concessionari
	- etc…
- Quanti studenti ci sono in un'aula?
- Altro?

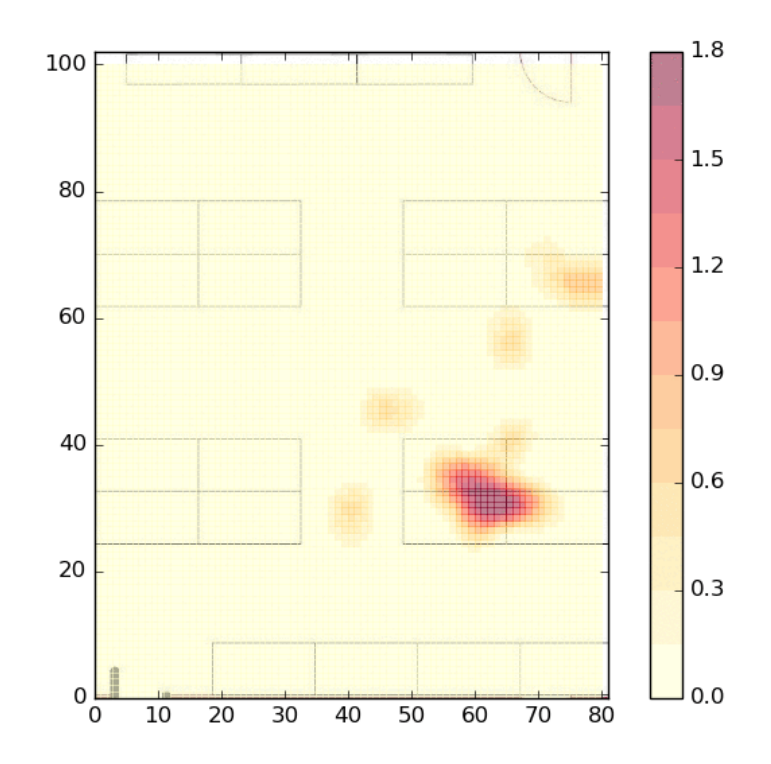

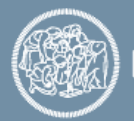

• Qual è la fetta di mercato dei diversi produttori in una certa area target? (vendor analysis)

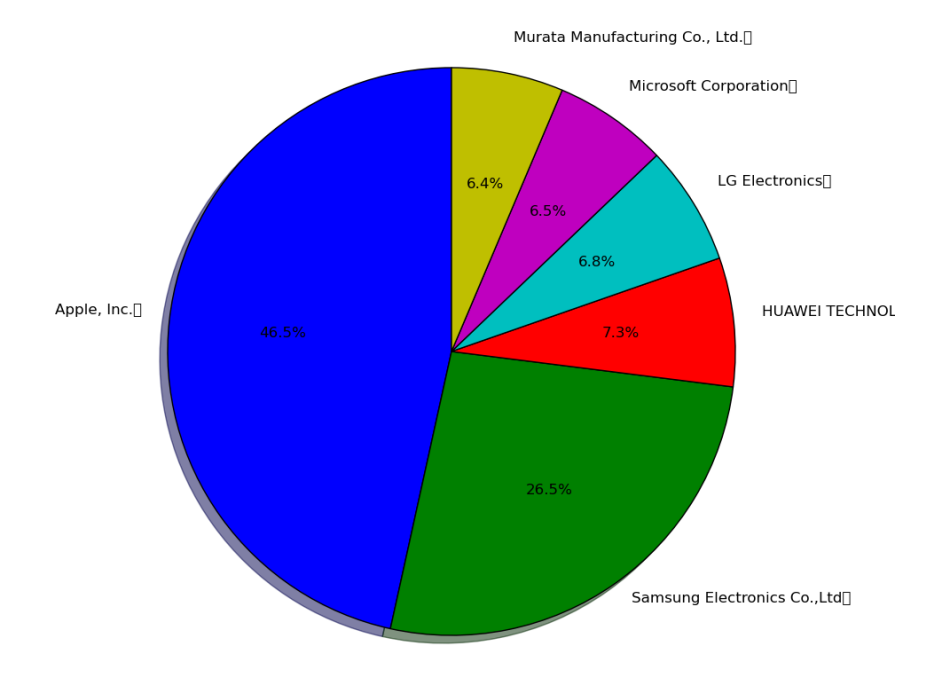

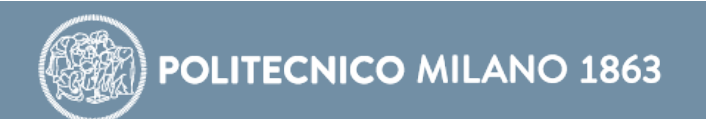

- Caratterizzazione degli utenti
	- Quante volte ho visto un particolare MAC address?
	- Con che potenza del segnale?
	- Con che frequenza (oraria / giornaliera / settimanale)?

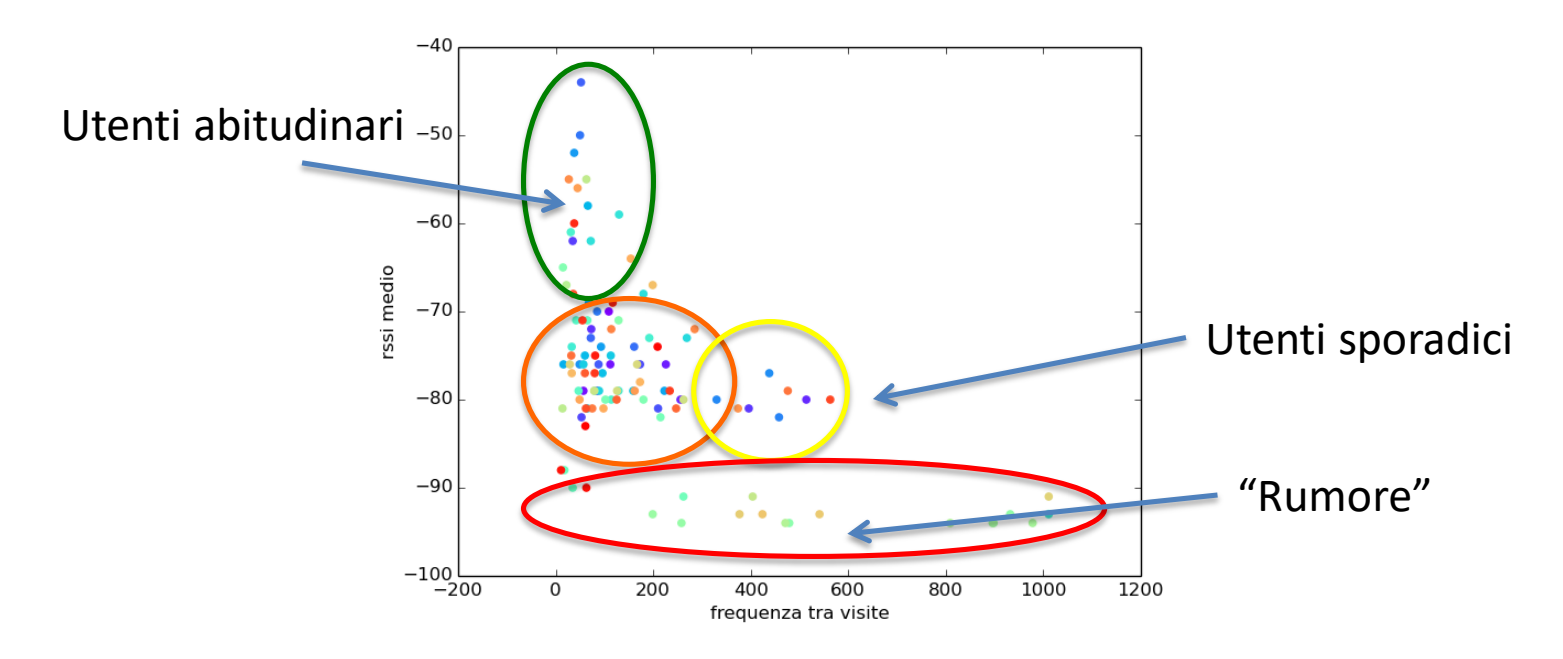

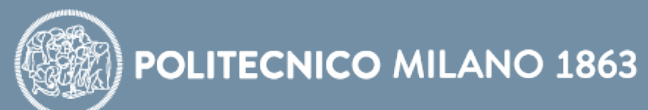

- Caratterizzazione degli utenti
	- Le probe request contengono anche informazioni sulla provenienza/luoghi visitati dagli utenti!
	- Ogni access point cercato in una probe request può essere geolocalizzato!

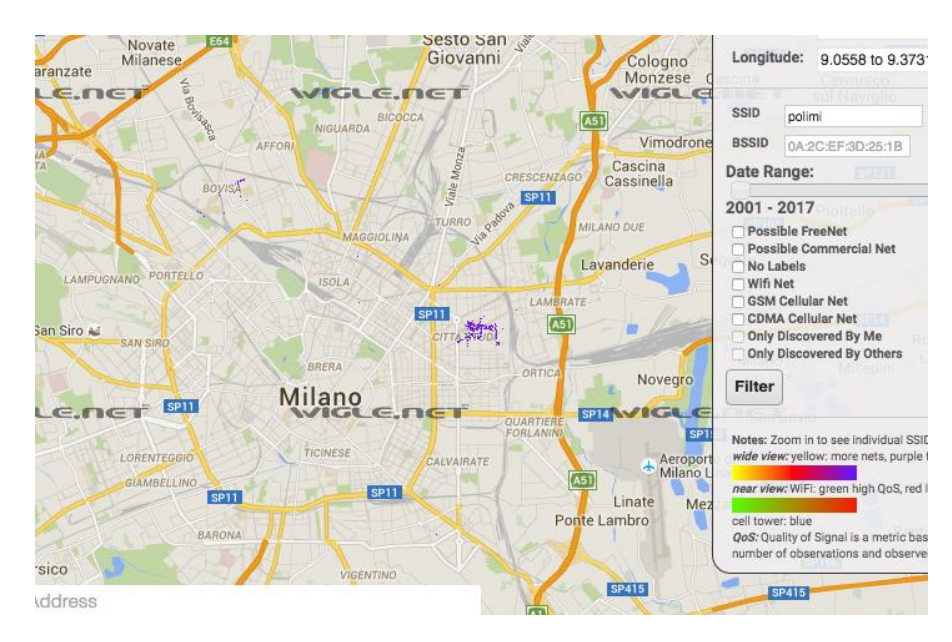

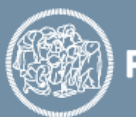